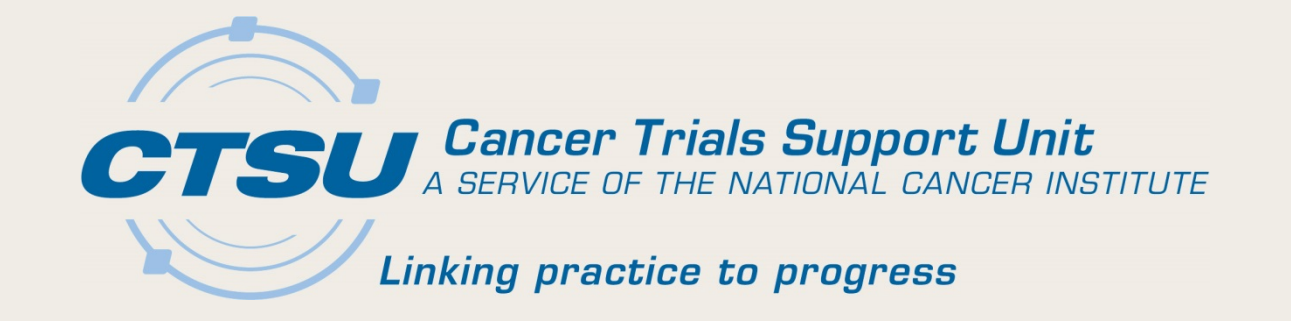

# CTSU UPDATES ALLIANCE FALL MEETING

#### November 2, 2017 Martha Hering, RN, MHA, CCRP

# Agenda

- Central Monitoring
- Multi-Group Audits
- Series Adverse Event (SAE) Integration
- Electronic Medical Record (EMR) Pilot
- Additional Updates

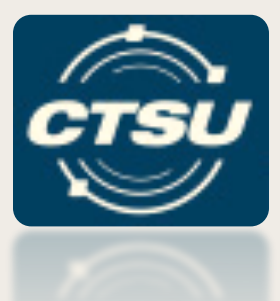

# **CENTRAL MONITORING**

#### Central Monitoring Portal (CMP) Introduction

- An application on the CTSU website, also accessible directly from Rave.
- Upload source documents required for Central Monitoring (CM) review and electronically redact Personal Identifying Information (PII).
- Displays expected, uploaded, and missing documents for each patient identified for CM review.
- Keeps tabs on all CM activities for all protocols, regardless of the Lead Protocol Organization.

# CMP Goals

- Develop a streamlined process for performing remote data monitoring:
	- Enables the upload of source documents to a central location allowing the LPO to review source data against the data entered into Rave, and electronically capture the LPO review activity in Rave.
- Provide an easy way for sites to identify the patient\visit for which source documents are required for CM review.
- Provide an efficient way for sites to manage document submission for CM review.

# Process for CRAs

- Enter data in Rave.
- Click on *Central Monitoring Portal (CMP)* link on the 'Central Monitoring Alert' form (new) in Rave, or directly login to the CMP from the CTSU website to upload source documents.
- Redact PII and upload source documents as PDFs on the CMP.
- Review and respond to queries.
	- On CMP for source documents rejected by the LPO.
	- Issued by LPO monitor in Rave.

# Central Monitoring Alert Form

- A trigger in Rave to indicate a source document upload is required on the CMP.
- Displays for any visit/folder in Rave that has Electronic Case Report Forms (eCRFs) which data points require CM review (e.g., cycle 1 and cycle 2).
- Includes a link to the CMP, an open query and instructions to upload source documents.

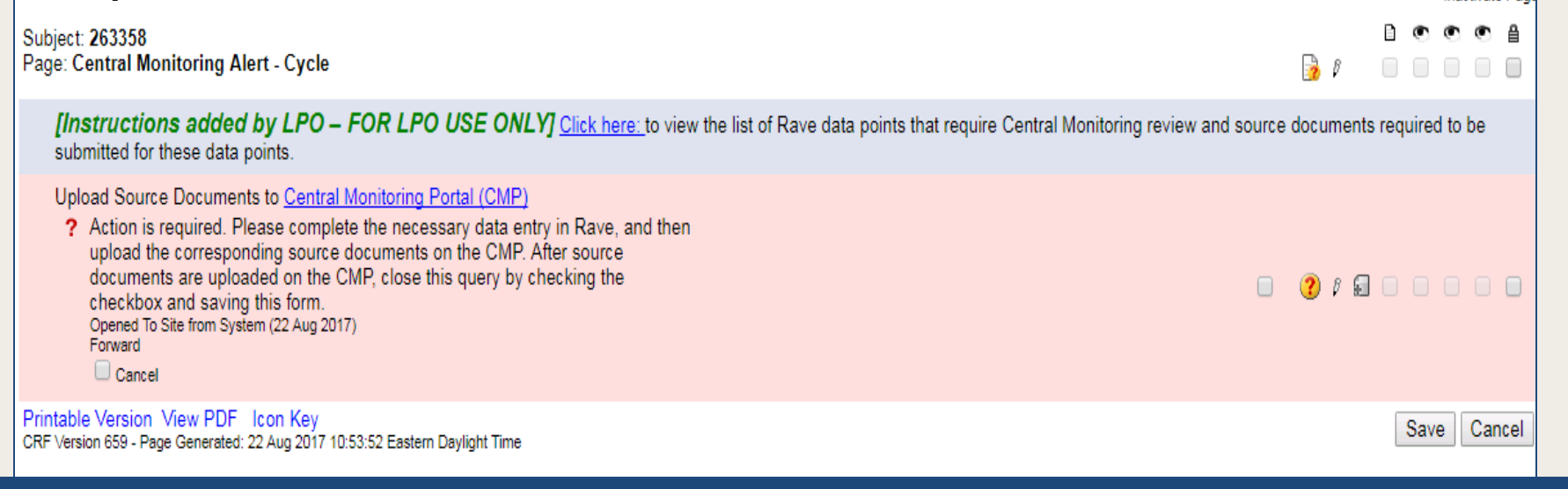

#### CMP - Site Submissions Screen

- Viewable by everyone.
	- Those with a specific role (e.g., Rave CRA) can view/upload documents.
	- Those with no specific role will have read-only access and cannot view the uploaded source documents.
- Data can be filtered by LPO, Site, Protocol and Patient.

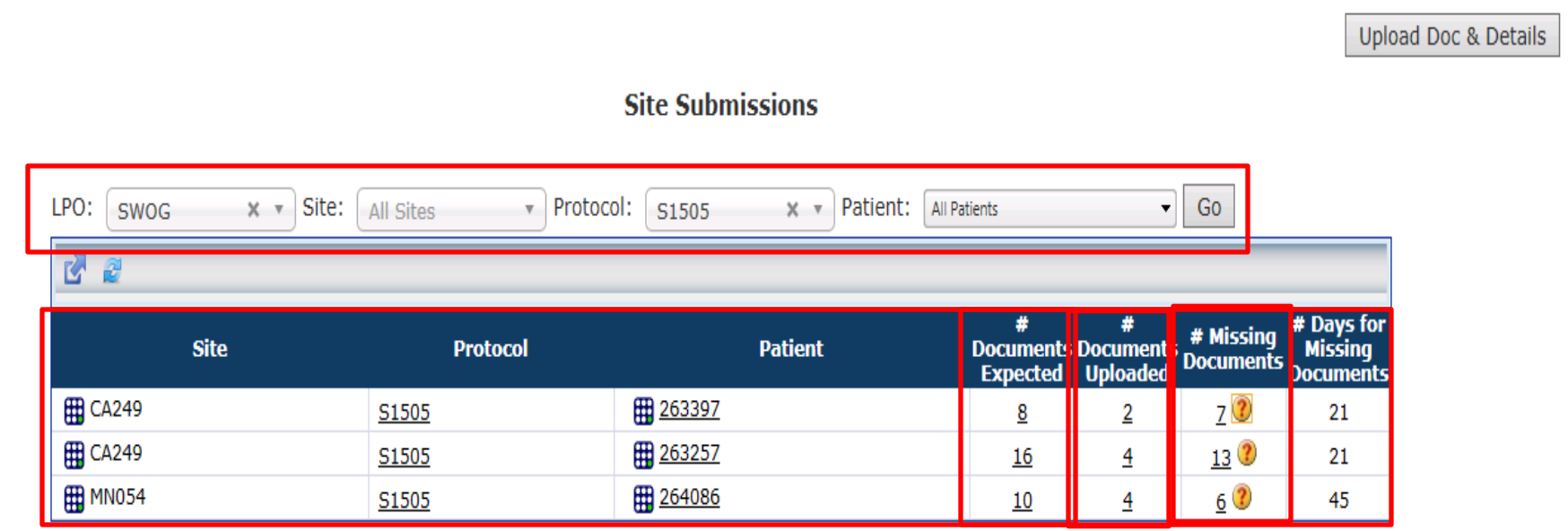

## Items To Note

- Uploaded documents must be a PDF for a patient and visit; source documents for multiple visits in one file will not be accepted.
- Rely on the "Central Monitoring Alert" Form in Rave to identify the patients, visits, and data points for required source documents.
- Use the link provided in Rave to access CMP.
- Use the link provided on CMP to access Rave.
- Do not ignore email reminders and alerts on CMP.

# **Training**

- The CM Portal will contain context sensitive help on every screen.
- CM updates will also be covered in the CTSU Bi-Monthly Broadcast and CTSU newsletter.
- The CTSU will schedule webinar for sites mid-November.

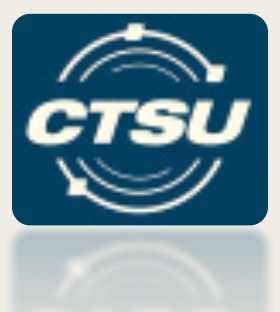

#### **MULTI-GROUP AUDITS**

# Multi-Group Audits (1)

- What and When
	- Three-year pilot program with Multi-Group Audits (MGAs) expected to start in early winter 2018.
- Why
	- Clinical sites that are members of more than one NCTN Adult Group may be subject to audit visits by two or more Groups *at the same time*.
	- Ease the audit burden for clinical sites over time.
	- Increase efficiency and standardization of audit practices across Groups.

# Multi-Group Audits (2)

#### • How

- Process and procedures have been developed by a committee of representatives from CTMB, CTSU, NCTN Groups, and DCP.
- Who
	- Eligible clinical sites:
		- Can be NCTN Group members, NCORPs, or LAPS.
		- Will generally be those that enroll a moderate number of patients (i.e., ~ 25 accruals credited to a single Group across the organization per year).

# Implications for Sites (1)

- MGA will be introduced at the time of audit visit scheduling.
- Each auditing Group will send an audit team and will audit the patients/accruals credited to them.
- An MGA visit will follow the same process as any other audit visit (other than there being more than one Group present).

# Implications for Sites (2)

- A *CTSU Audit Facilitator* will be in attendance.
	- Assists with on-site coordination; serves as resource; looks for opportunities for increased efficiency and consistency across Groups.
	- May participate as an auditor at the Group's request.
- Each Group will conduct its own exit interview and generate its own audit report.

For more information: refer to the Multi-Group Audit Overview document under the Resources tab of the CTSU members website.

## **SERIOUS ADVERSE EVENT (SAE) INTEGRATION**

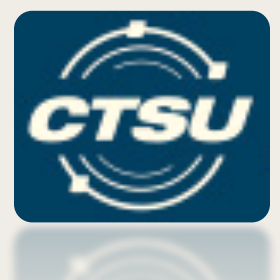

#### Serious Adverse Event (SAE) Integration

- Links the system for reporting *routine* Adverse Events (AEs), Rave, with the system for the *expedited reporting* of SAEs, CTEP-AERs.
- The integration allows for a single sign-on to both systems and reduces double data entry.
- All routine AEs entered in Rave will be evaluated for possible expedited reporting, and if recommended, the system can launch CTEP-AERS directly from Rave to complete the report.

# Workflow of Integration (1)

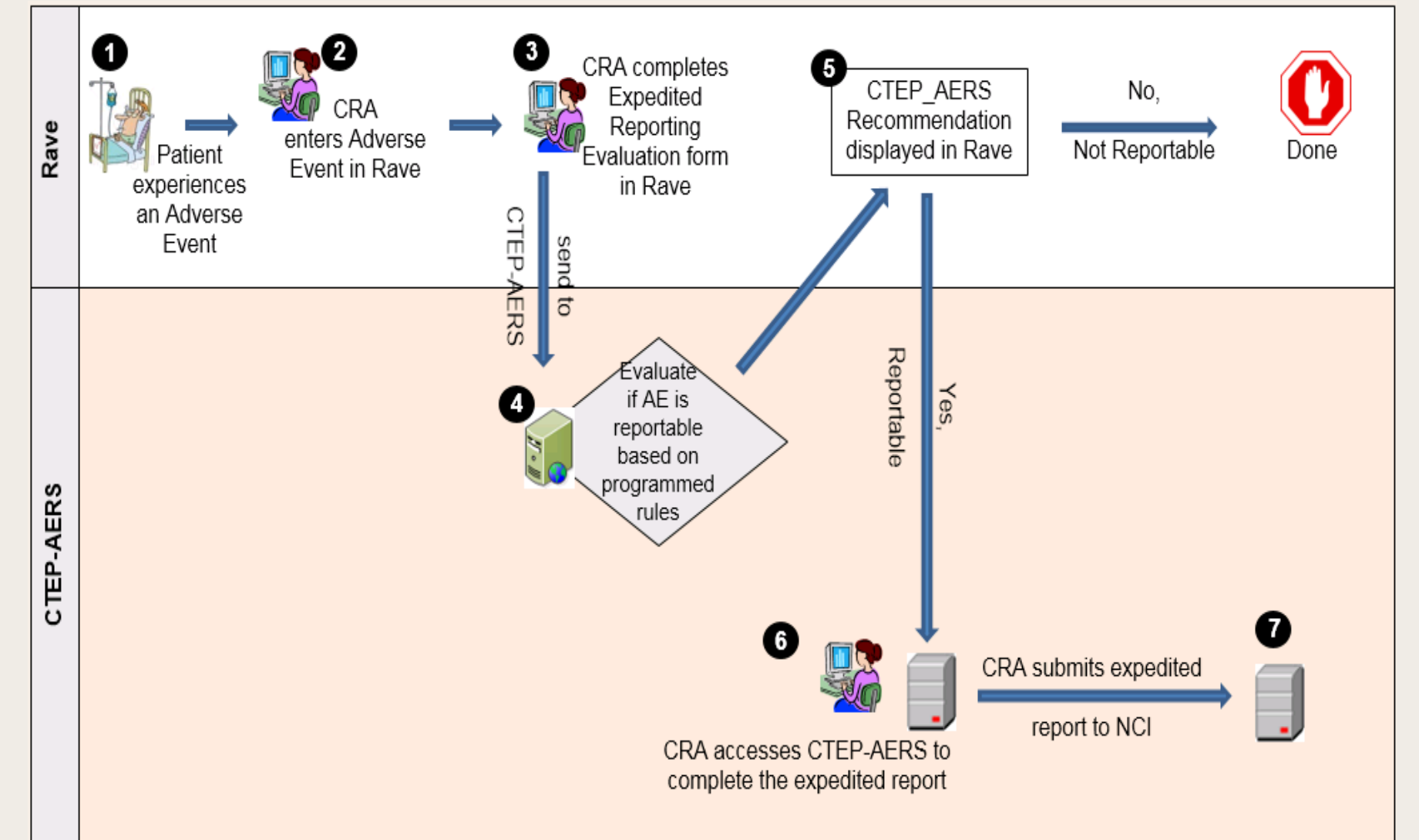

# Workflow of Integration (2)

- In CTEP-AERS, the AE data that is pushed from Rave will be viewable but not modifiable.
	- Modifications to AE data will be made in Rave since it is the data source.
	- Any data modified in Rave will require the rules evaluation to be run again. This will cause the updated data to be pushed into CTEP-AERS.
	- AE Start Date and End Date/ Ongoing are required in Rave.
		- CTEP guidance for recording Adverse Events Start and End Date in Rave will be available shortly.

#### Expedited Reporting Recommendations

- Reporting recommendations are determined based on rules set up in CTEP-AERS using protocol requirements.
	- Exceptions are programmed into the rules (for CTEP-IND studies).
- Reporting recommendations may be overridden.
	- Example *(CREATE > NONE):* Laboratory abnormality is recommended as an SAE but is not considered clinically significant by the Investigator.
	- Example *(NONE):* AE is not considered reportable, but investigator determined it was significant.

#### SAE Report Recommendation "CREATE"

- A recommended action of CREATE indicates that an expedited report is expected based on the programmed rules setup in CTEP-AERS for the study.
- If the Investigator chooses not to report, the recommended action should be edited to NONE.
	- *Note: editing the recommendation on the Expedited Reporting Evaluation /Late AE reporting form will not affect the value of the field "SAE report recommended (derived)" on the AE / Late AE form.*

#### SAE Report Recommendation "NONE"

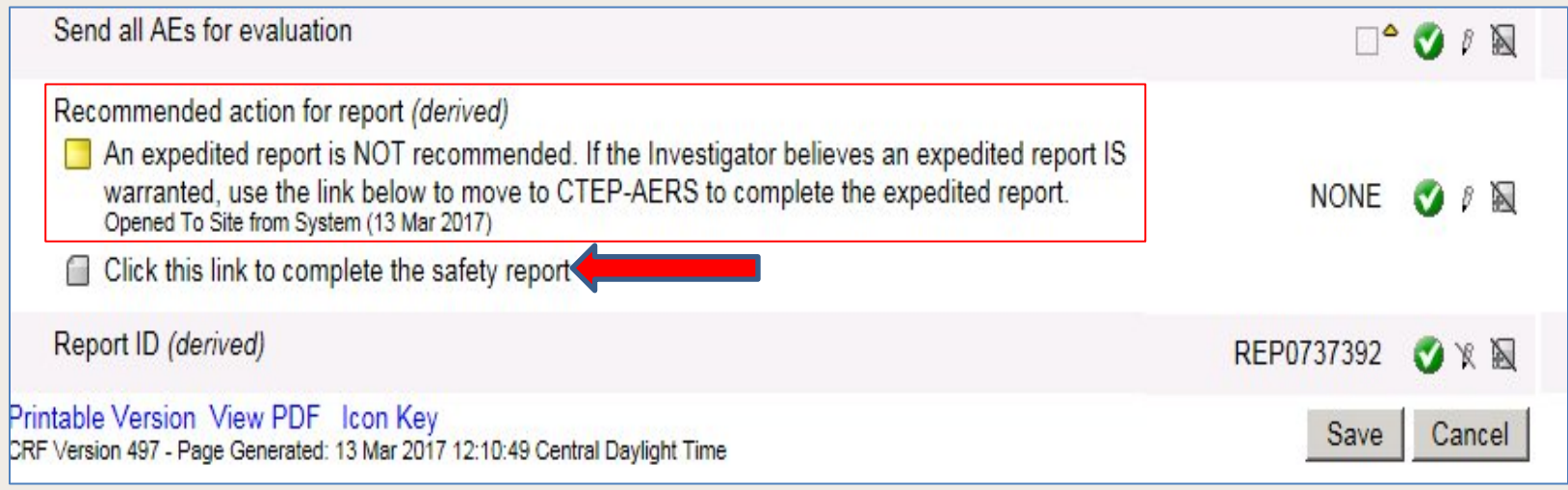

- A recommended action of NONE indicates that no expedited report is expected based on the programmed rules setup in CTEP-AERS for the study.
- If the Investigator wishes to report, the hyperlink on the Expedited Reporting Evaluation /Late AE reporting form should be used to launch CTEP-AERS.

### Rave Reminders

- AE data should be entered in Rave and sent for rules evaluation at the time the AE is known/reported.
- AE data should be entered in Rave and then CTEP-AERS should be accessed to complete expedited reporting (if required) using the direct link in Rave.
	- A warning will appear if a report is initiated in CTEP-AERS prior to reporting and rules evaluation in Rave.
- AE data should be updated in Rave, not in CTEP-AERS
	- Data entered in Rave will be passed to CTEP-AERS and will only be editable in Rave.
	- A field that is entered first in CTEP-AERS and then later in Rave could result in reconciliation issues as data in CTEP-AERS will not synchronize with Rave once the expedited report has been submitted to NCI.

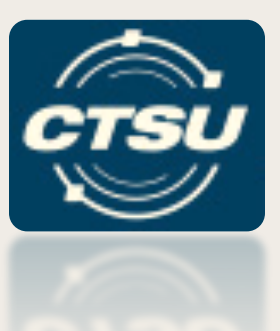

# **ELECTRONIC MEDICAL RECORDS PILOT**

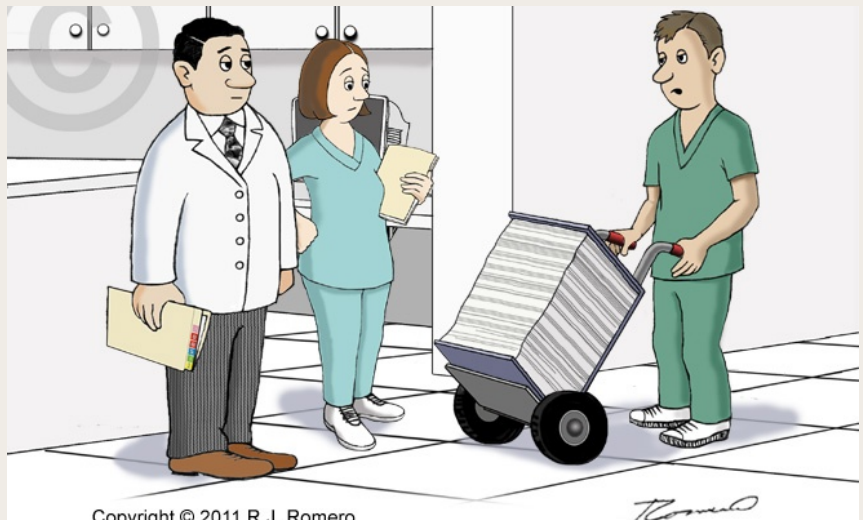

Copyright © 2011 R.J. Romero

"We just got an update to the user manual for our Electronic Medical Record system. Where do you want it?"

### Electronic Medical Record (EMR) Study Template

- New NCI/CTSU initiative based on feedback NCI received from physicians and site staff.
- CTSU has developed a tool to assist sites with their EMR study set up for NCTN clinical trials.
- Currently, CRAs and other hospital staff are developing study builds for their EMR systems.

# What Is an EMR Study Template?

- Clinical trials need to be set up in an institution's EMR system (if one is being used) for drug ordering, data collection and billing purposes.
- The study calendar and other details in the protocol document are abstracted into a format (usually excel) that can be used by staff in order to set the trial up in their institution's EMR system. ... OKAY, JUST A FEW MORE
- The EMR study set up process:
	- $\triangleright$  Is labor intensive,
	- $\triangleright$  Cost inefficient,
	- $\triangleright$  Can delay study activation / loss of accrual,
	- $\triangleright$  Poses a high risk for deviations/medical errors,
	- $\triangleright$  Is inefficient-redundantly recreated at each institution.

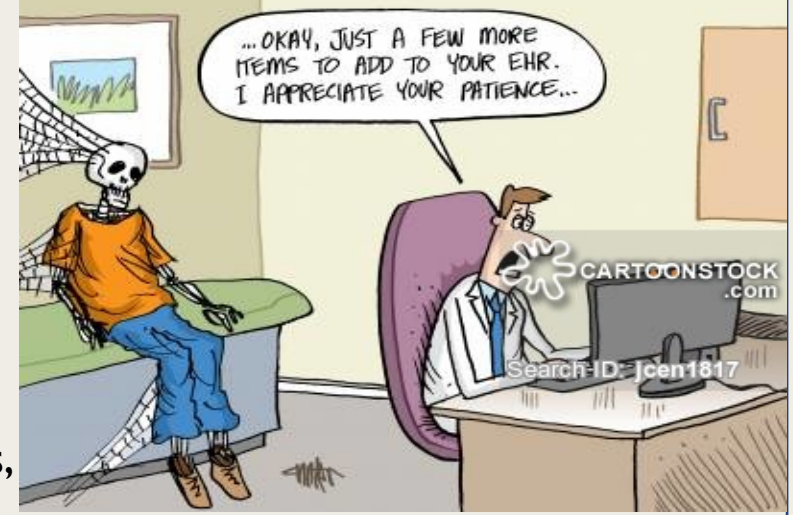

# EMR Study Build – Pilot Status (1)

- CTSU has developed an EMR study build template (excel spreadsheet) to use for the pilot.
- The NCTN Groups will each identify a trial for piloting.
	- $\triangleright$  NRG GU002 EMR build is currently being piloted on the CTSU and NRG websites. NRG will be contacting sites and sending out a questionnaire to assess the benefits of the template and any feedback for improvement.
	- $\triangleright$  Alliance A021502 will be the next trial for the pilot. The EMR build is complete and under review.
	- ØNRG HN004 will be the next NRG protocol to pilot the EMR build.

# EMR Study Build – Pilot Status (2)

- Notifications about GU002 were included in the CTSU Bi-Monthly Broadcast. A021502 will be included in the Bi-Monthly when it is available.
- If you are using the GU002 build, please send your feedback to:

**≻CTSU Help Desk, ctsucontact@westat.com** or

ØSara McCartney at NRG Oncology, mccartneys@nrgoncology.org or 267-940-9404.

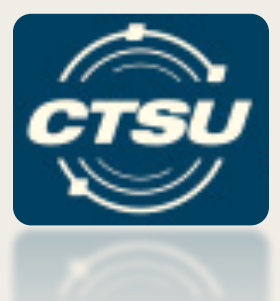

### **ADDITIONAL UPDATES**

# Unified Document Postings

- Display a single version of the CIRB approved protocol and consent form.
	- LPOs will link to the CIRB version posted on the CTSU website.
	- Update layout of the CIRB and LPO subtabs located I the Protocols tab on the CTSU website.
	- Eliminate duplicate postings under multiple tabs.
- Slated for mid-November 2017.

# Updated Protocol Pages

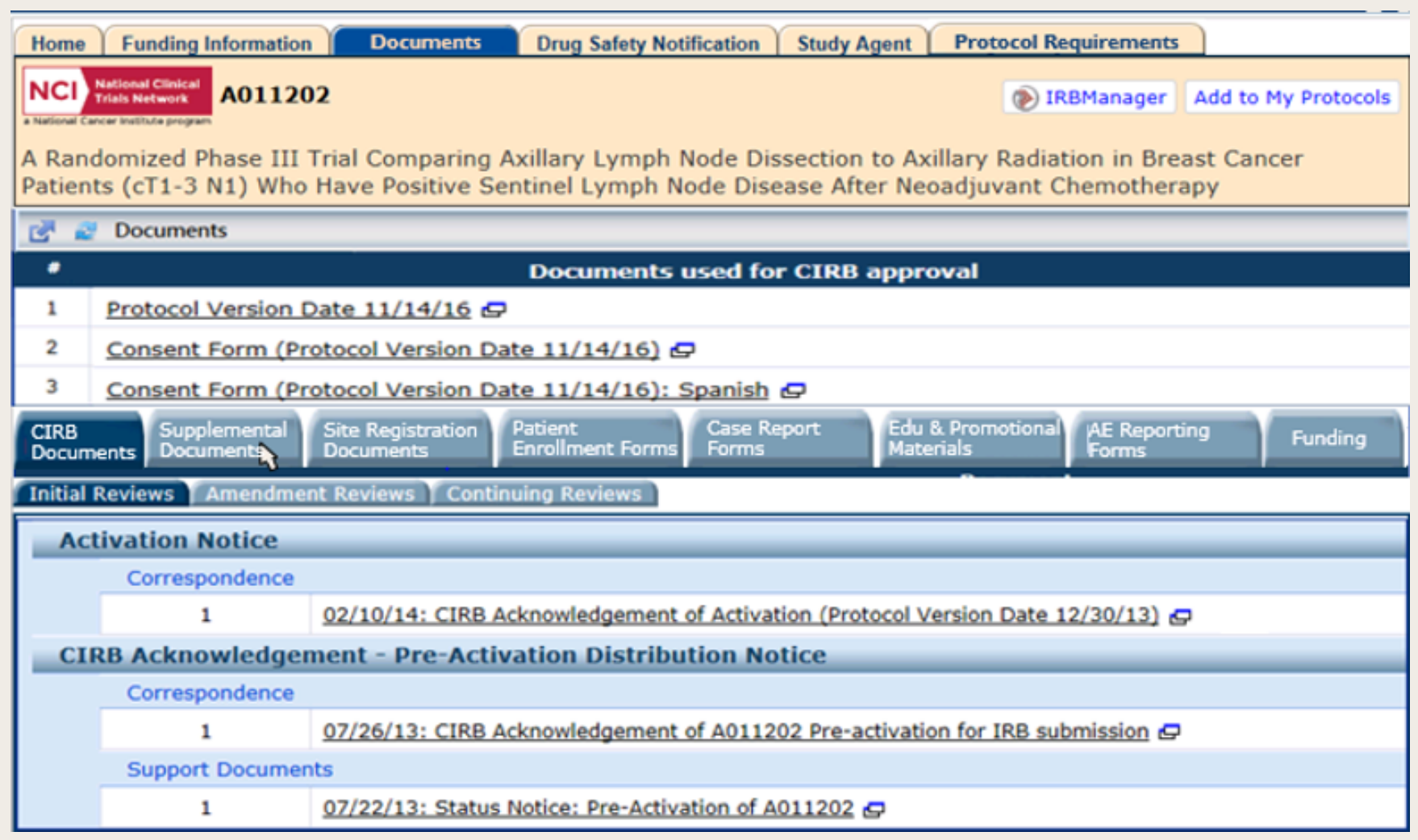

# Other Website Changes

• Split Rave/DQP into two tabs- "Data" Management" and "Auditing & Monitoring".

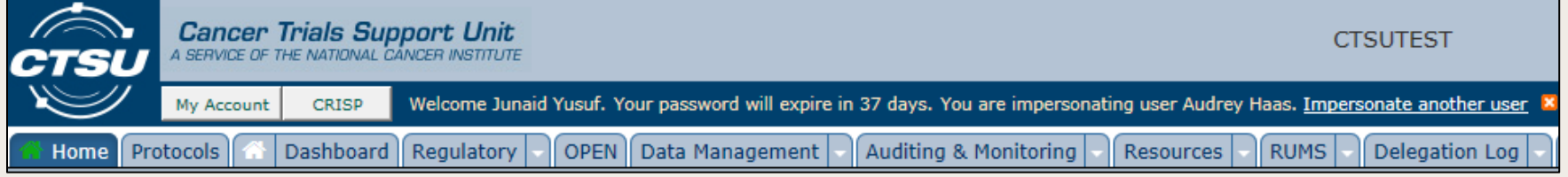

• Add ability to 'tag' information on the website.

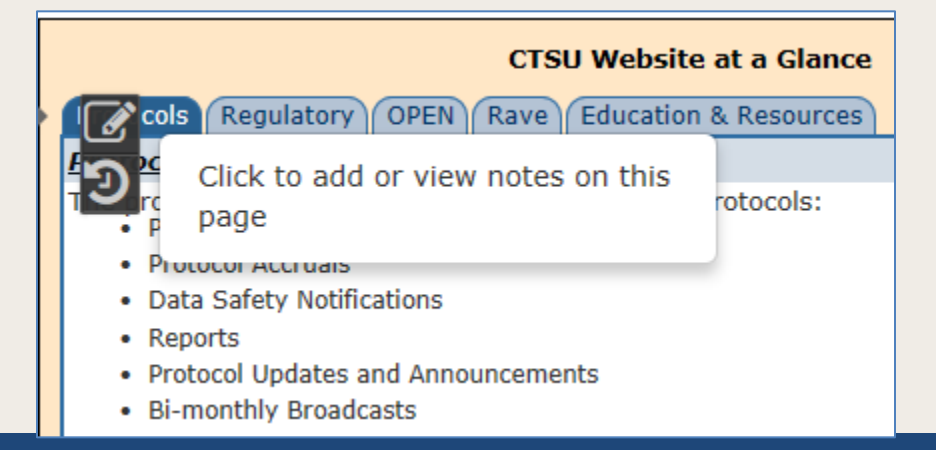

#### National Coverage Analysis (NCA) Process Update

- The CTSU process for receiving trials for NCA development has changed.
	- CTSU is receiving the initial protocol drafts from PIO earlier to develop the NCA.
	- NCAs are sent to the LPOs earlier to alert the LPOs of potential non-billable items.
- This new process will allow the NCAs to be posted closer to study activation.

## NCTN NAVIGATOR Specimen Resource Locator

- Overview: NCI's NCTN Navigator is a resource for investigators interested in conducting research on specimens that have been banked in CTEP sponsored completed cancer clinical trials.
- Project Goals
	- Publish inventory of available biospecimens from NCI-CTEP supported NCTN trials.
	- Standardize / harmonize definition of "available" biospecimens.
	- Provide a streamlined, consistent process for external investigators to get more information about and submit a proposal for use of available biospecimens.
	- Provide a centralized review of all proposals for requests for biospecimens

#### Navigator Pilot Phase Volunteer Investigators

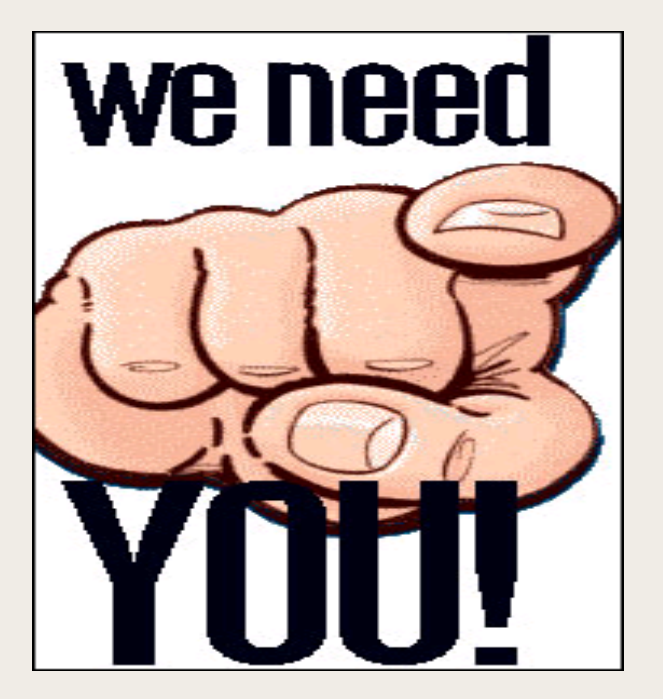

• We need investigators to participate in the Navigator Pilot. If you are interested in participating, please contact the CTSU @ ctsucontact@Westat.com

# ?? Questions ??

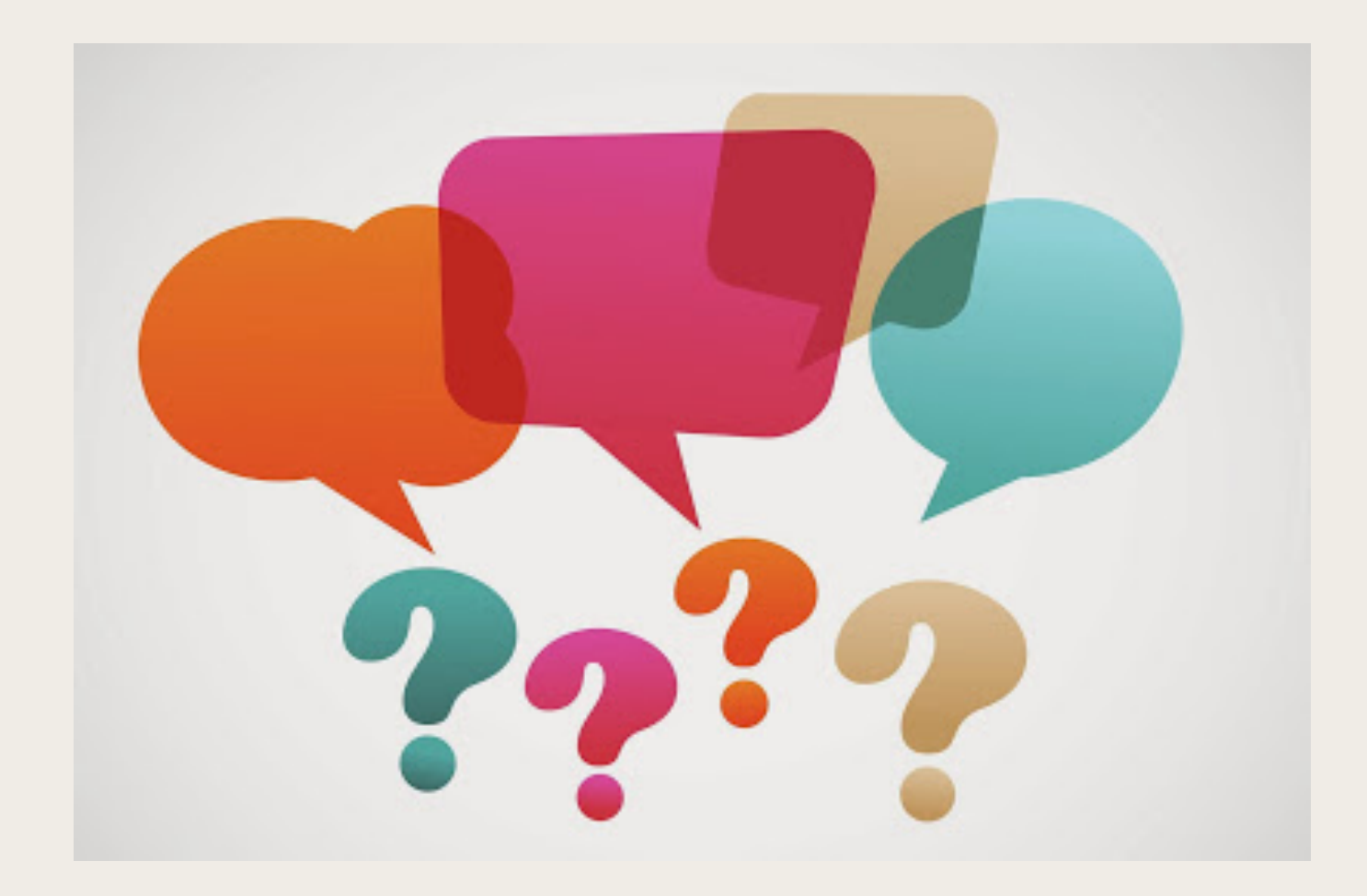